# **Attachment for Fenner Control Option on Conair Belt Pullers**

**WARNING - Reliance on this Manual Could Result in Severe Bodily Injury or Death!**

This manual is out-of-date and is provided only for its technical information, data and capacities. Portions of this manual detailing procedures or precautions in the operation, inspection, maintenance and repair of the product forming the subject matter of this manual may be inadequate, inaccurate, and/or incomplete and cannot be used, followed, or relied upon. Contact Conair at info@conairgroup.com or 1-800-654-6661 for more current information, warnings, and materials about more recent product manuals containing warnings, information, precautions, and procedures that may be more adequate than those contained in this out-of-date manual.

Fenner Control **IME005/1102** 

# **THE PULLER CONTROL**

The M-Trim control is an optional operator interface for the belt puller. Instructions for any optional controls can be found in the Appendix of this User Guide.

#### **Four-Digit Display**

When programming the control, the four-digit display shows control settings. During normal operation, it displays either setpoint or actual speed (tach). Both setpoint and actual speed are expressed as either linear speed (ft/min or cm/min) or rpm.

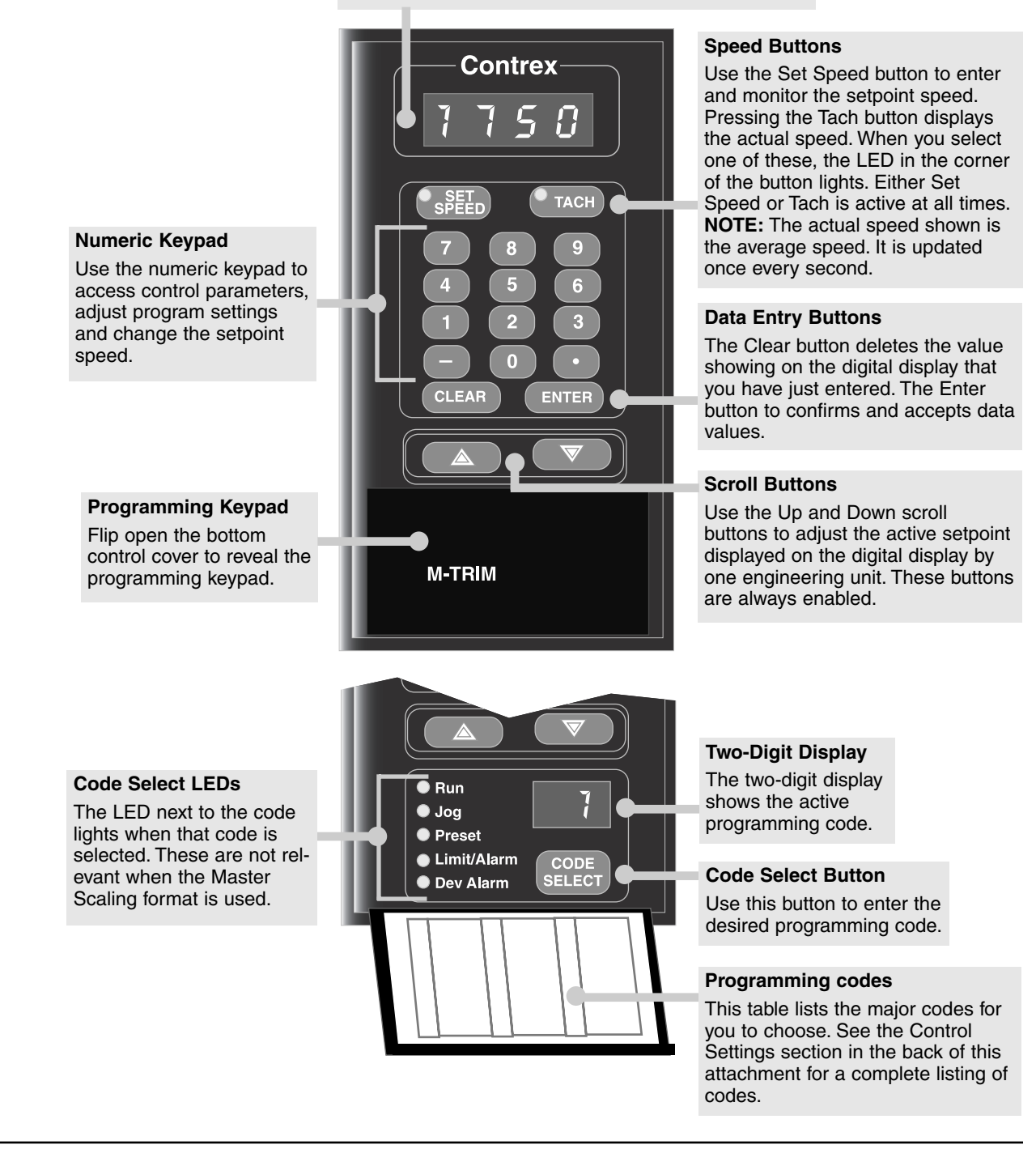

The M-Trim control has about 55 programmable control parameters. Some of these parameters are set by Conair as default values and others are set specifically for this puller.

You should verify that these parameter settings match the default parameter codes listed inside the flip-down cover of the control and in the Control Settings section of this manual.

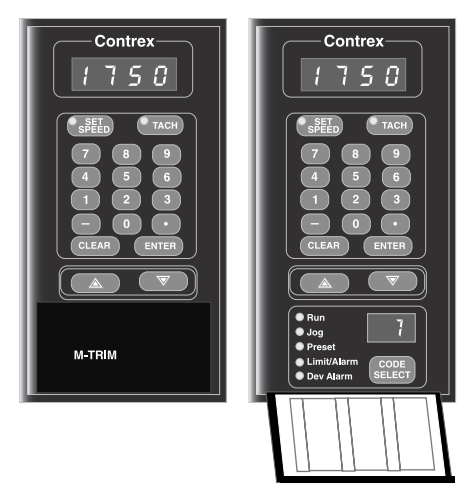

**VERIFYING PROGRAMMED CONTROL VALUES**

You also should record any changes you make to these settings in the blanks provided in the Control Settings section in the back of this attachment. You will need this information to return to normal operation if the M-Trim control memory is ever corrupted by electrical noise, surges, etc.

The current value of each parameter is stored in memory and recovered on startup. While the control can be reset to factorydefault settings, any information specific to your puller will be lost unless you maintain a copy of the values you have set.

**1** Turn on the puller by turning the main disconnect to the ON position. The microprocessor performs a selfdiagnostic test (about 2 seconds) then enters the default STOP state:

> Speed Command output = zero (Parameters and setpoints are recovered from memory)

**2** Open the controller's flip-down cover to view the programming keypad.

**Continued on next page.**

#### **VERIFYING PROGRAMMED CONTROL VALUES CONTINUED**

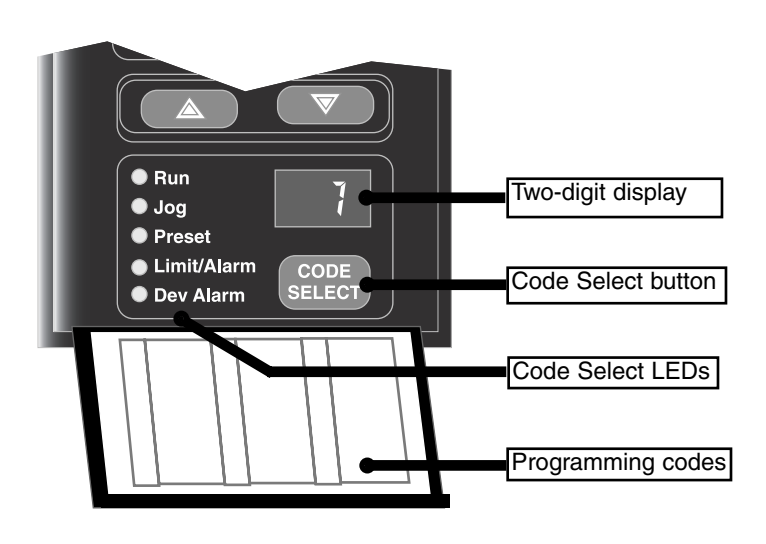

**3** Press the Code Select button (the LED lights) and enter the two-digit parameter code. Refer to the Control Settings section in the back of this attachment for a complete list of parameter codes, descriptions, and settings.

#### **Press the Enter button. 4**

The two-digit program code displays in the lower LED window. The current value for that code displays in the upper LED window. The LED light on the Code Select button goes out when you press the Enter button.

**S** Repeat steps 3 and 4 to compare the value in the upper display to the value listed in the Control Settings section of this manual.

**6** Continue to press the Enter button to view all the parameter codes. If any values differ from what is listed in the Control Settings section of this manual, contact Conair Service immediately.

To view the actual speed of the puller during operation, press the Tach button on the control.

- ◆ The LED in the corner of the Tach button lights.
- ◆ The Display changes to the actual speed of the puller, and is updated every 1 to 2 seconds.

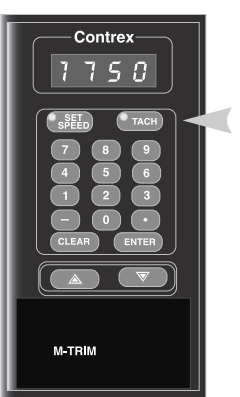

#### **VIEWING ACTUAL PULLER SPEED**

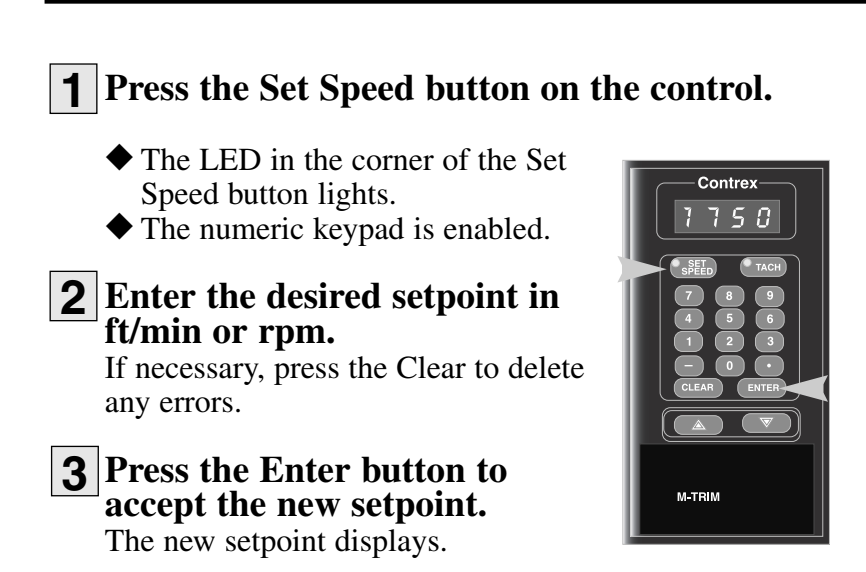

## **CHANGING THE SPEED SETPOINT**

Use the Up or Down arrow to adjust the setpoint. The setpoint adjusts by one engineering unit each time an arrow is pressed.

- ◆ If the Tach button is active, the actual speed gradually changes to the new value.
- ◆ If the Set Speed button is active, the setpoint changes immediately.

NOTE: These keys are always enabled to change the active setpoint. Because they provide only slow scroll speeds, use them for fine tuning.

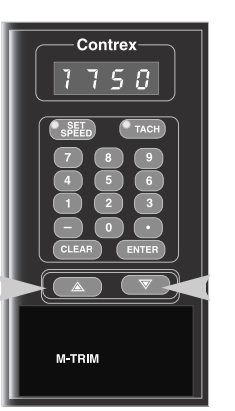

## **FINE-TUNING THE SETPOINT**

# **RESTORING DEFAULT MEMORY SETTINGS**

#### **WARNING**

This procedure restores the M-Trim control to the factory default settings. Any user-entered parameters or programming will be erased.

To restore default memory settings:

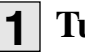

#### **Turn OFF power to the puller.**

**While simultaneously pressing** the Clear and the 7 on the numeric keypad, turn the power ON. **2**

> ◆ The factory default settings are restored. The M-Trim control performs the power up routine.

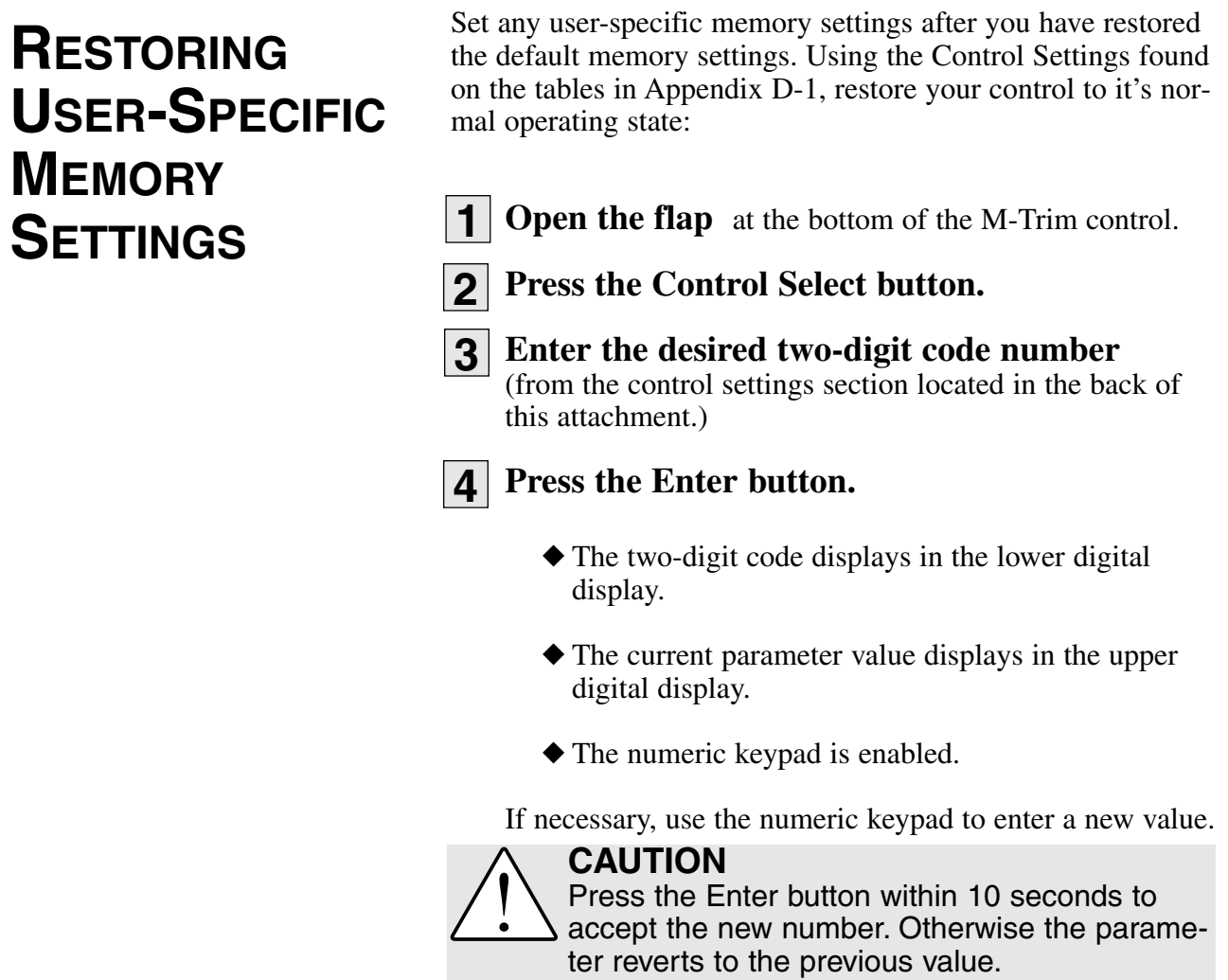

PID (Proportional, Integral, Differential) tuning is the process of setting the M-TRIM control algorithm parameters (codes 65-69) to achieve optimum performance. While each puller is tuned before shipment to optimize performance over the entire speed range, customers may wish to tune the puller for their specific operating conditions.

**ADVANCED PROCEDURE: PID TUNING**

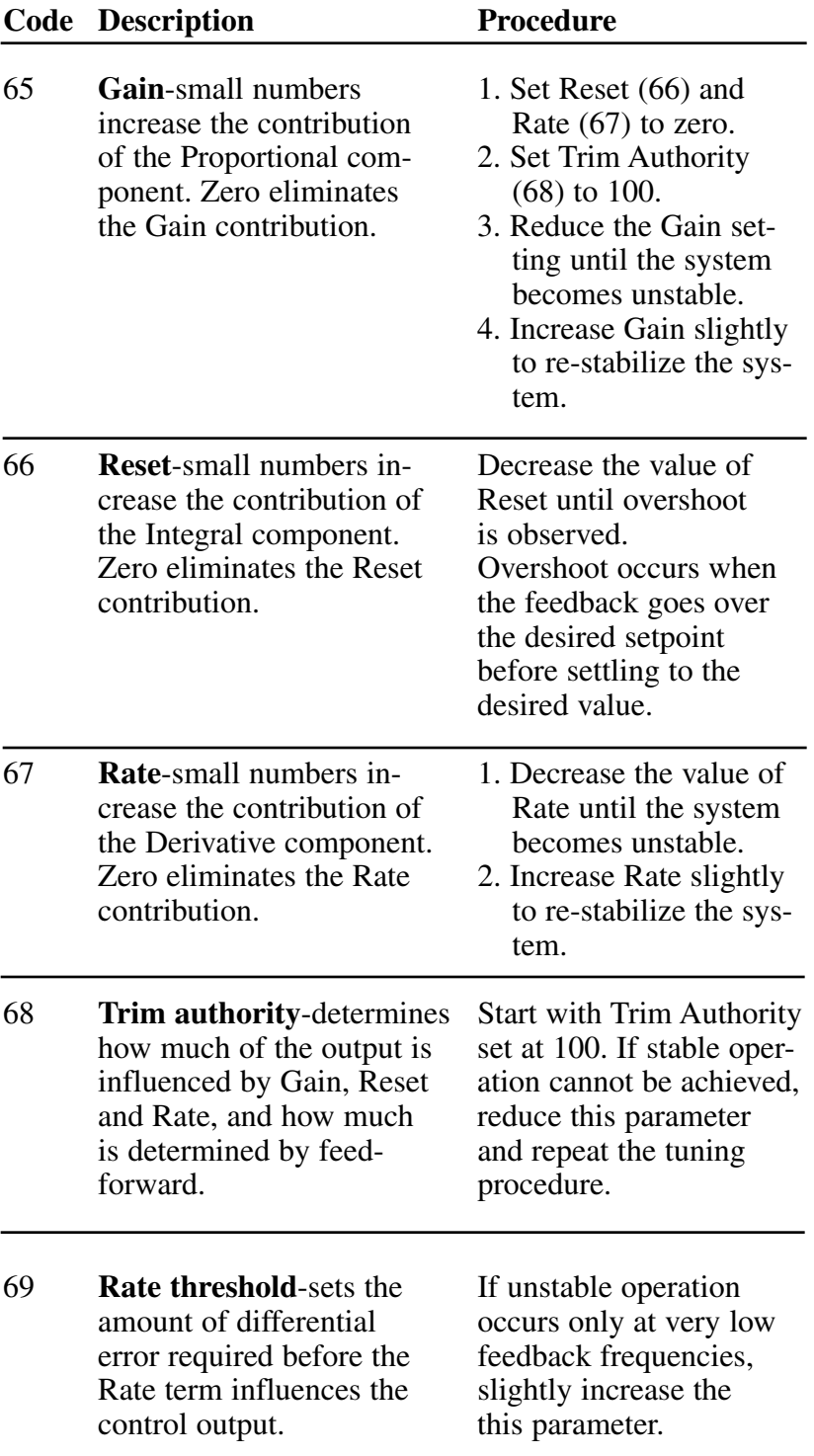

#### **PRODUCT QUALITY PROBLEMS**

Look in this section when the extrudate shows annular rings in the cross-sectional cut of the product.

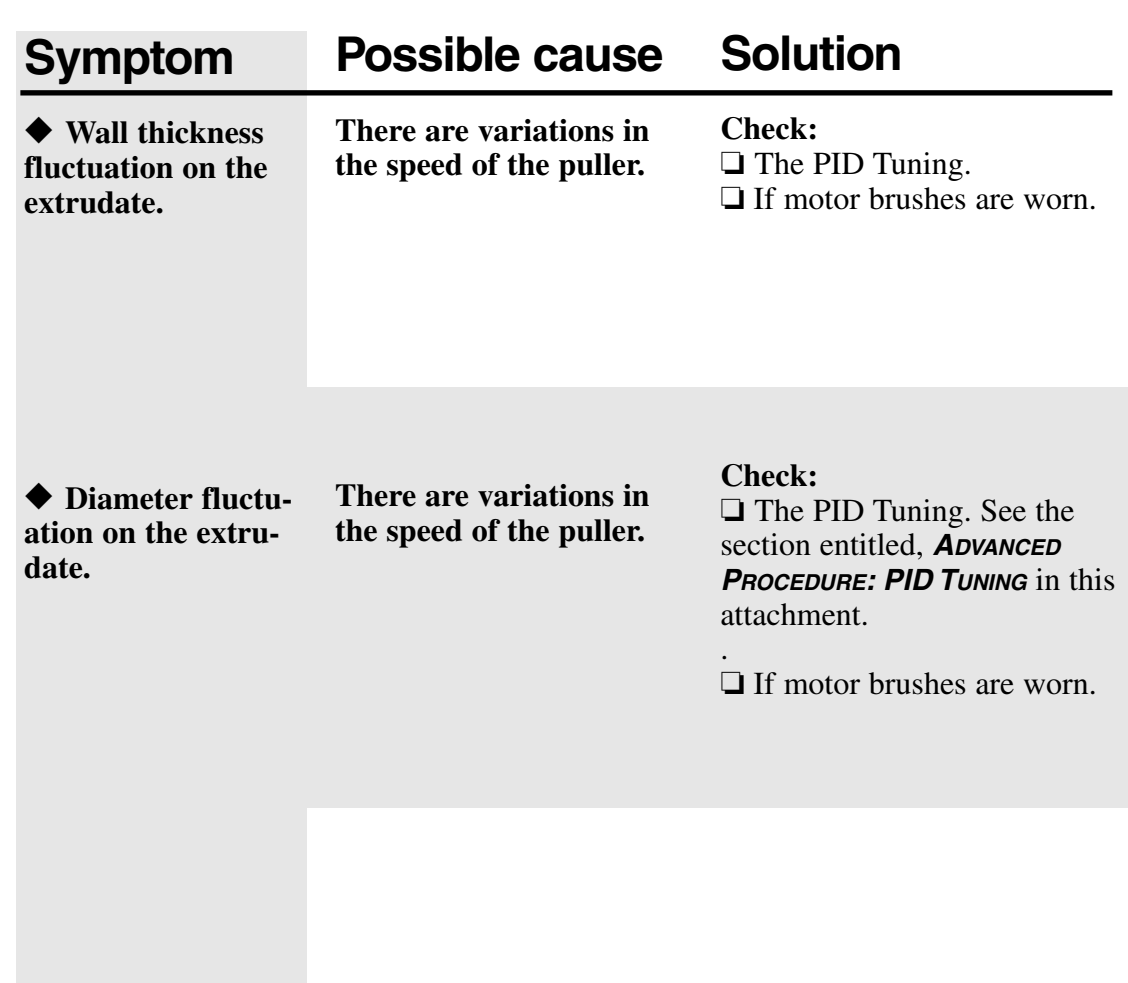

## **OPERATION PROBLEMS**

Look in this section when the control or motor is not working properly.

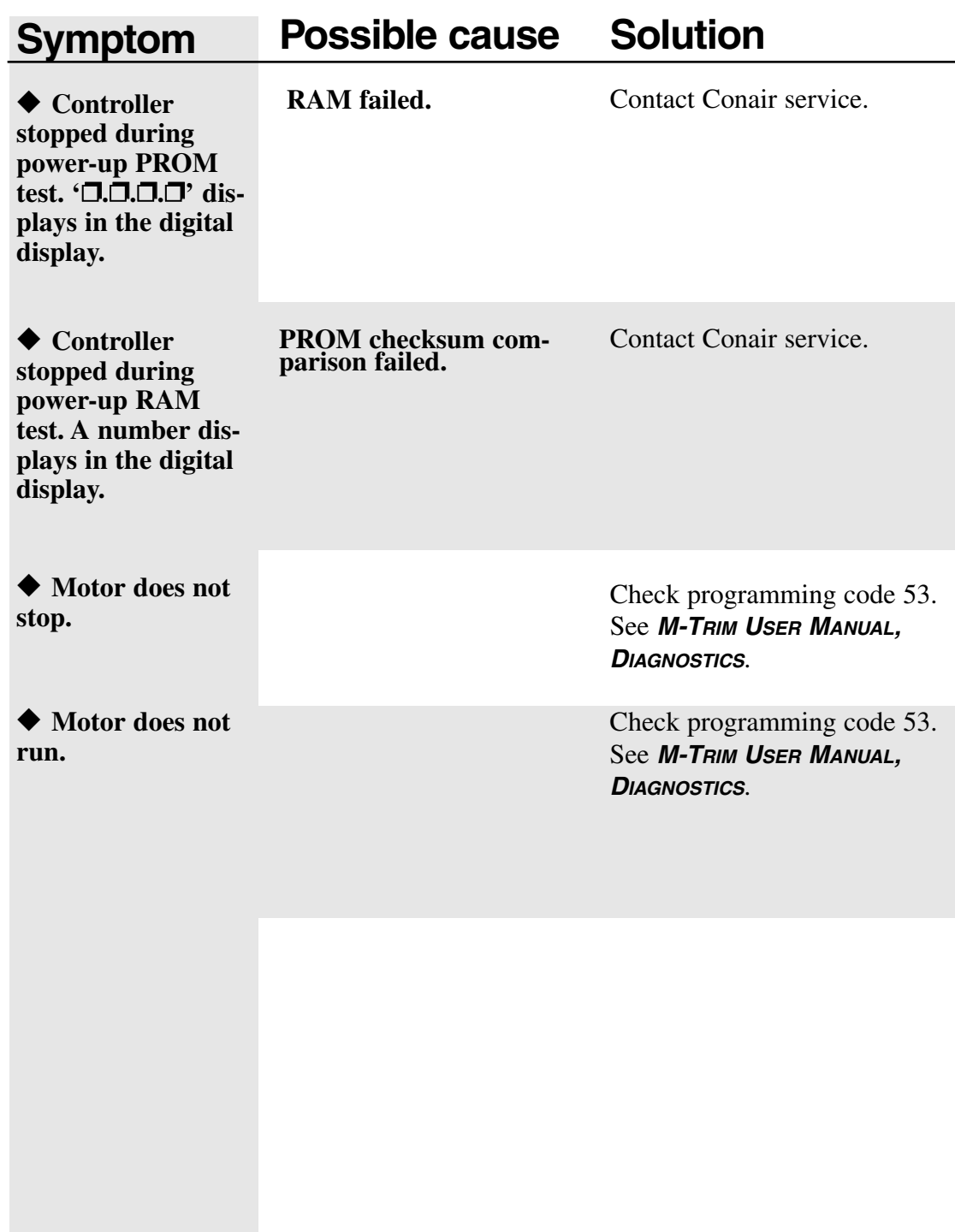

Look in this section when the control or motor is not working properly.

#### **OPERATION PROBLEMS**

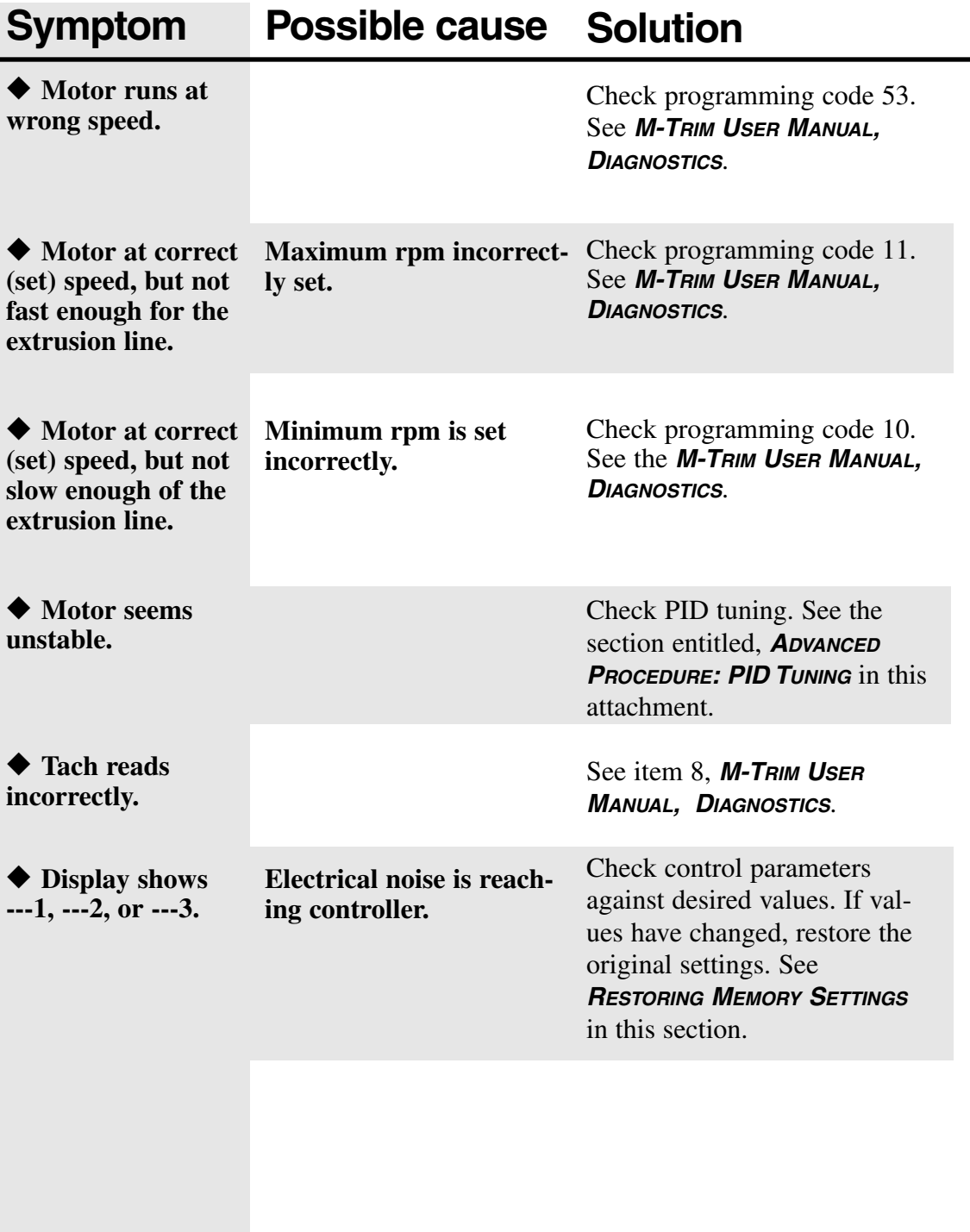

This table shows the settings for each control parameter set at the factory. The parameters are set either to the default setting, or to a setting specific to your requirements (Customer column). If you change any value, record it in this column. Keep these values up-to-date so you can easily restore your puller to normal operation if the memory is corrupted.

#### **CONTROL SETTINGS**

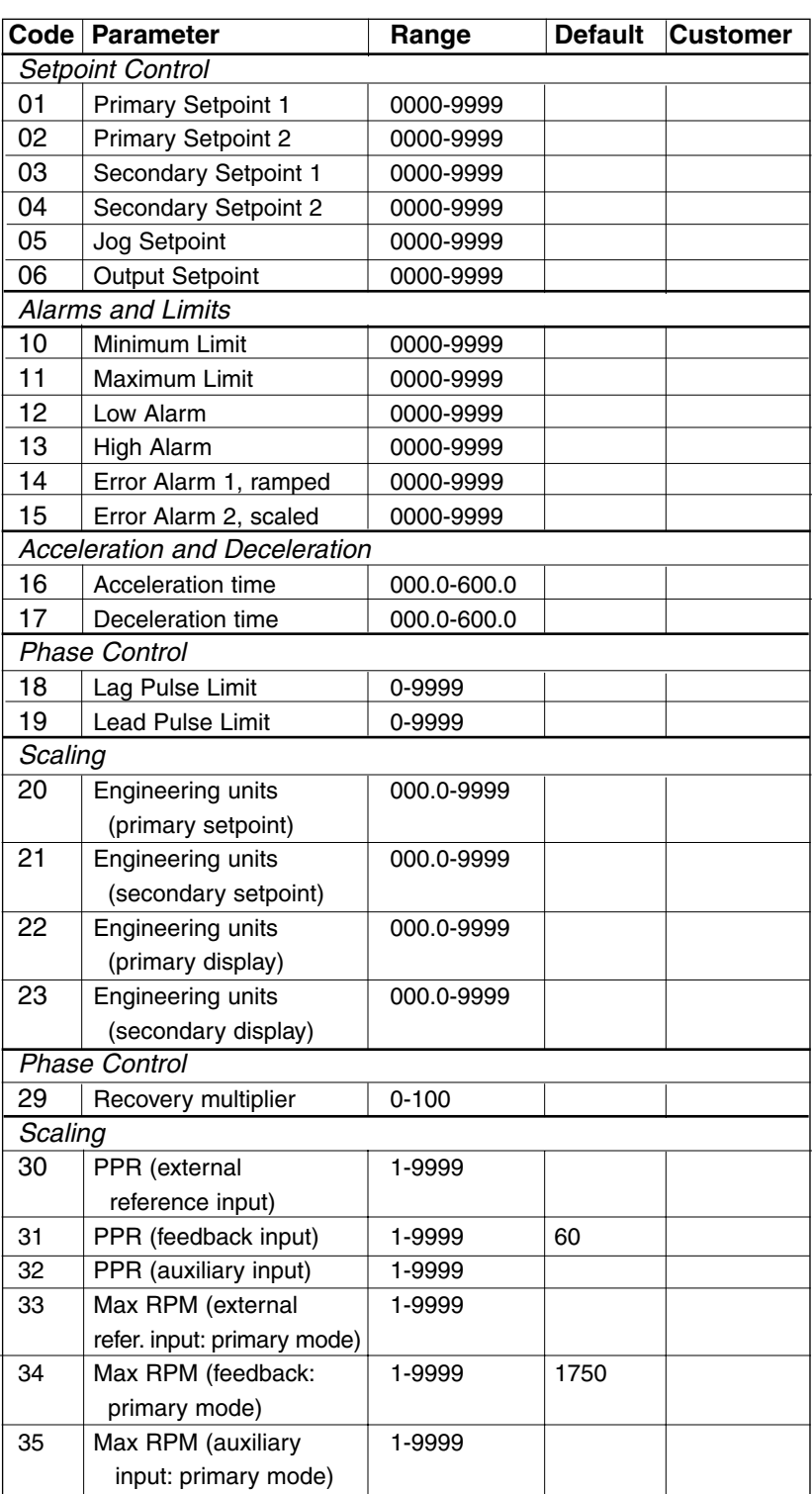

If the controller's memory is corrupted by electrical noise or static, you may need to reset the control parameters.

**Continued on next page.**

#### **CONTROL SETTINGS CONTINUED**

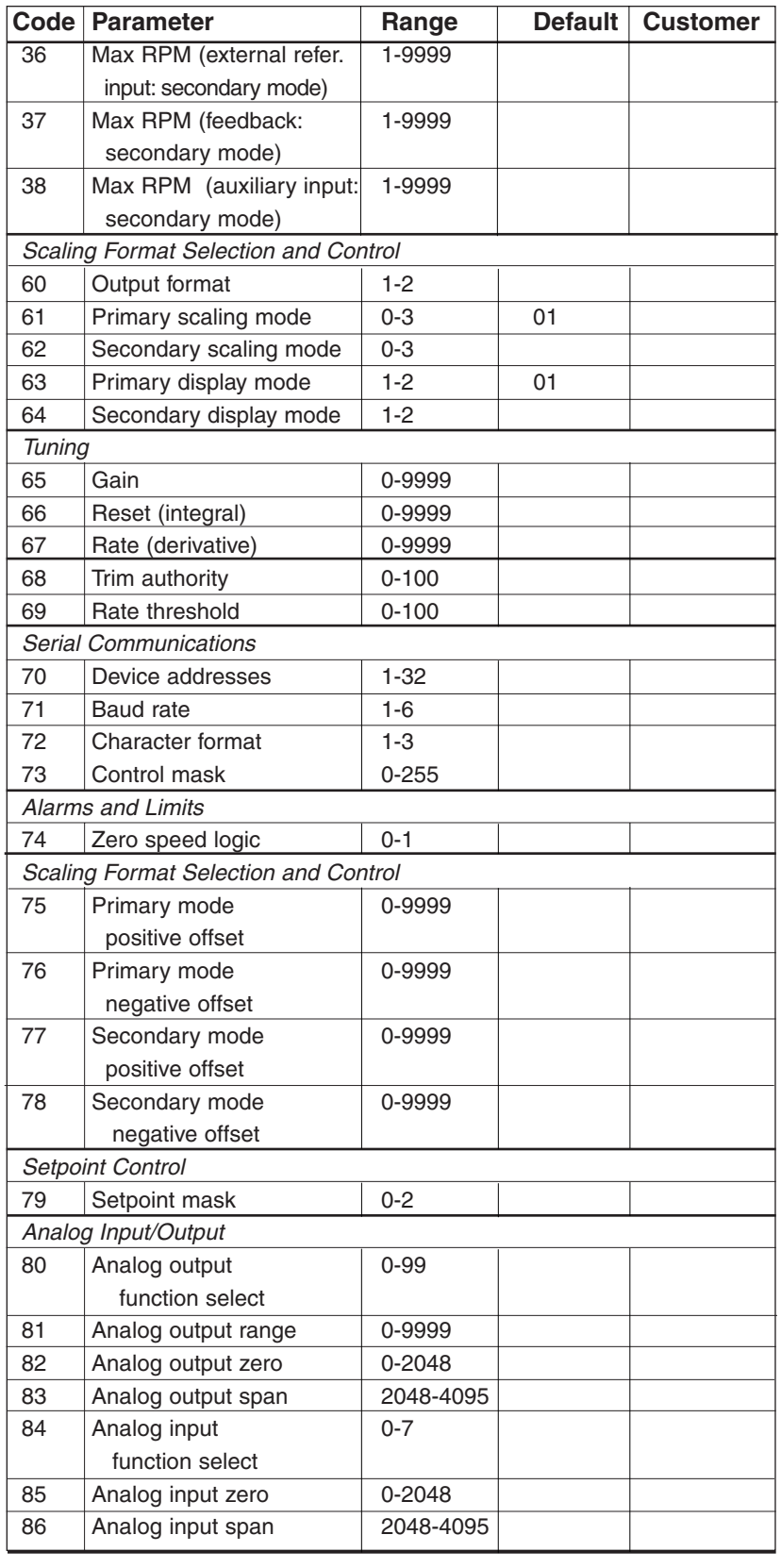